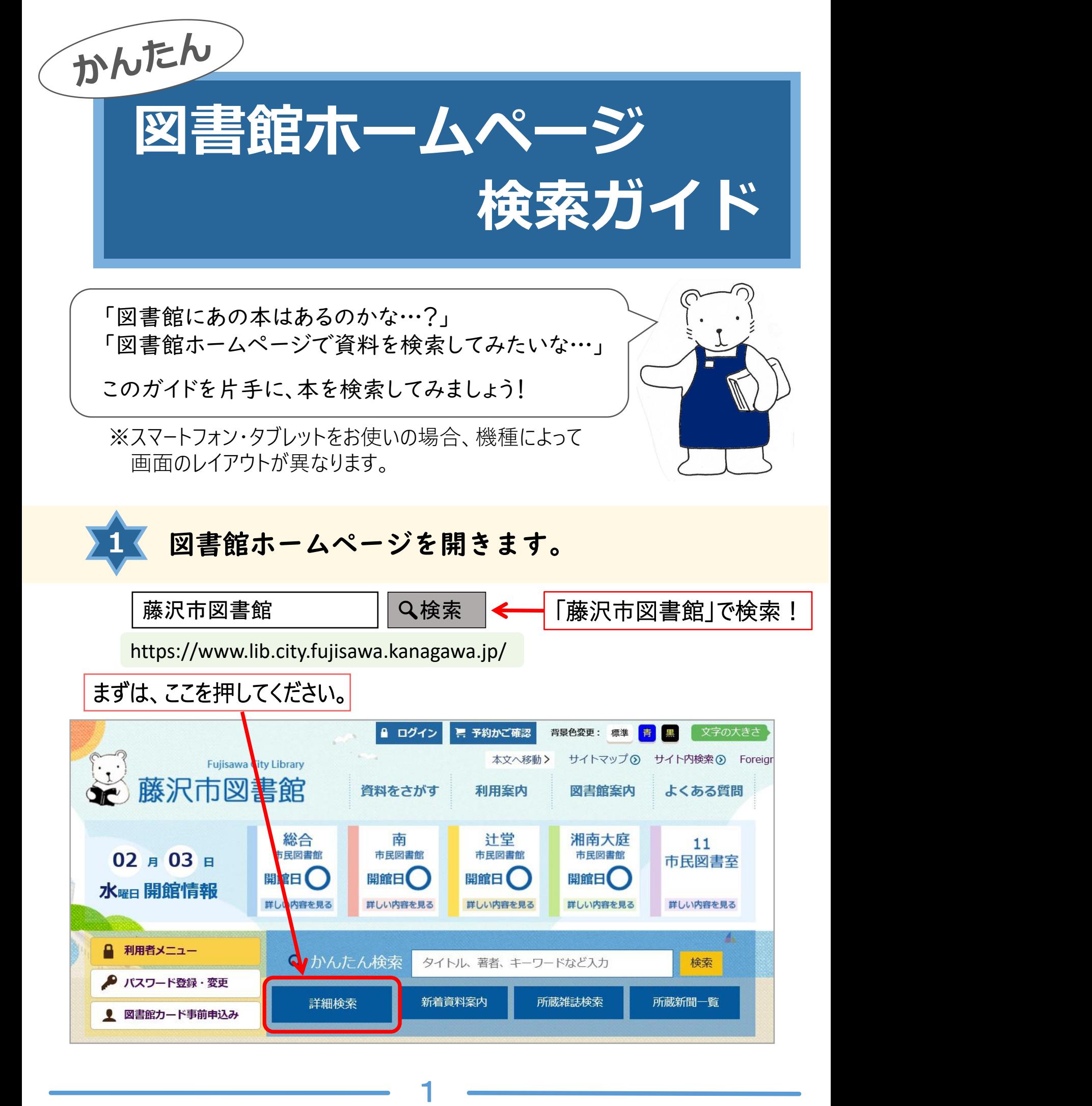

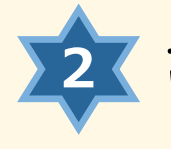

# 詳細検索画面に移ります。 「検索対象」で資料の種類 **2** (図書、雑誌、CD等)を選びます。

詳細検索

## 探したい資料に2を入れます。

※状態が「予約不可」と ているものは市民図書室のみ所蔵の資料です。ホームページや図書館内のコンピュータ (OPA C) からの予約はできませんので、図書館窓口で「リクエストカード」を提出してください。

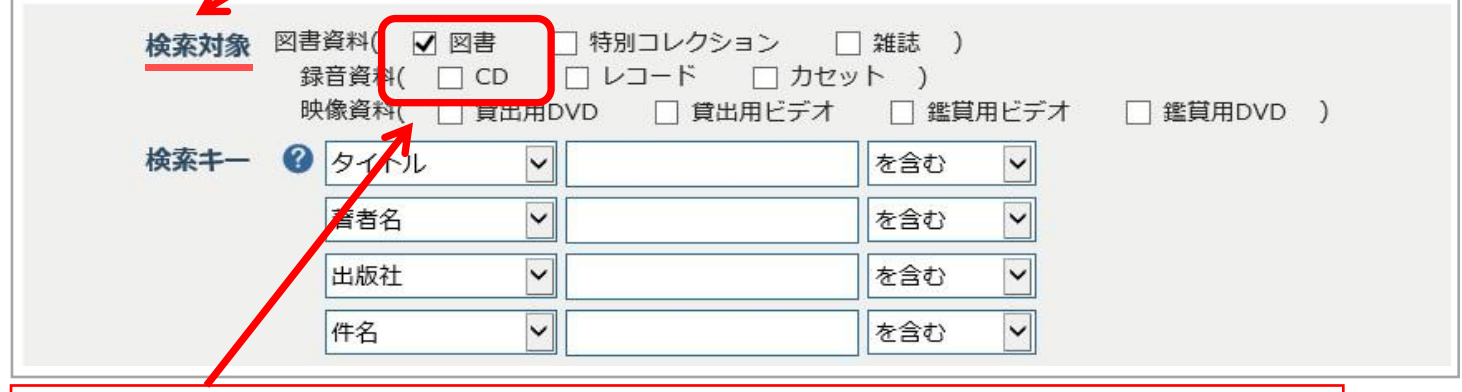

CDを探したいときは、図書の☑を外し、CDに☑を入れてください。

### 「検索キー」に探したい資料のタイトルや著者名等を 入力します。  $3 \times h1 \pm \pi$

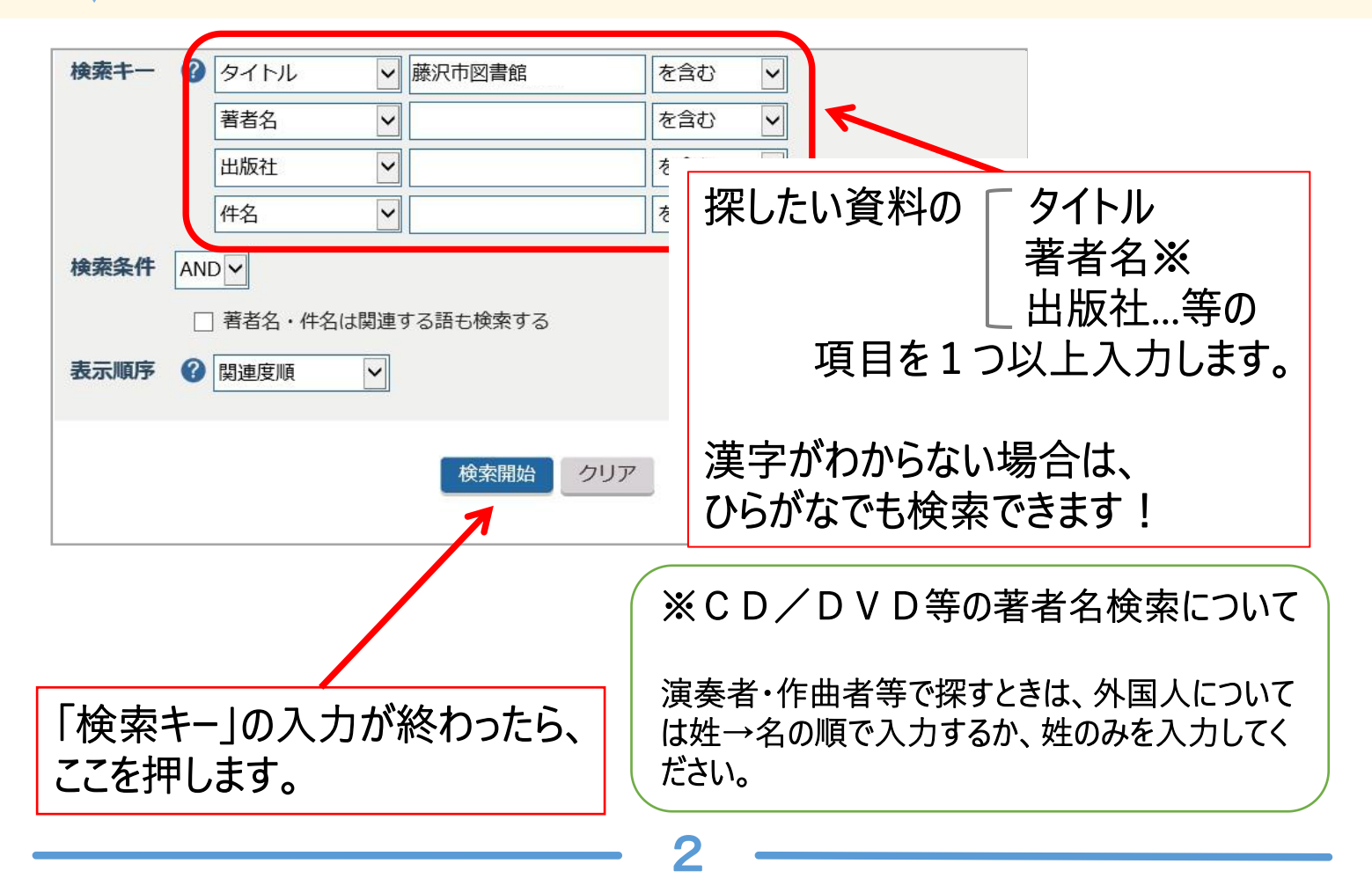

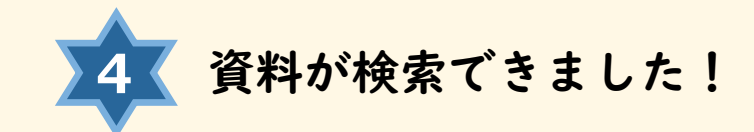

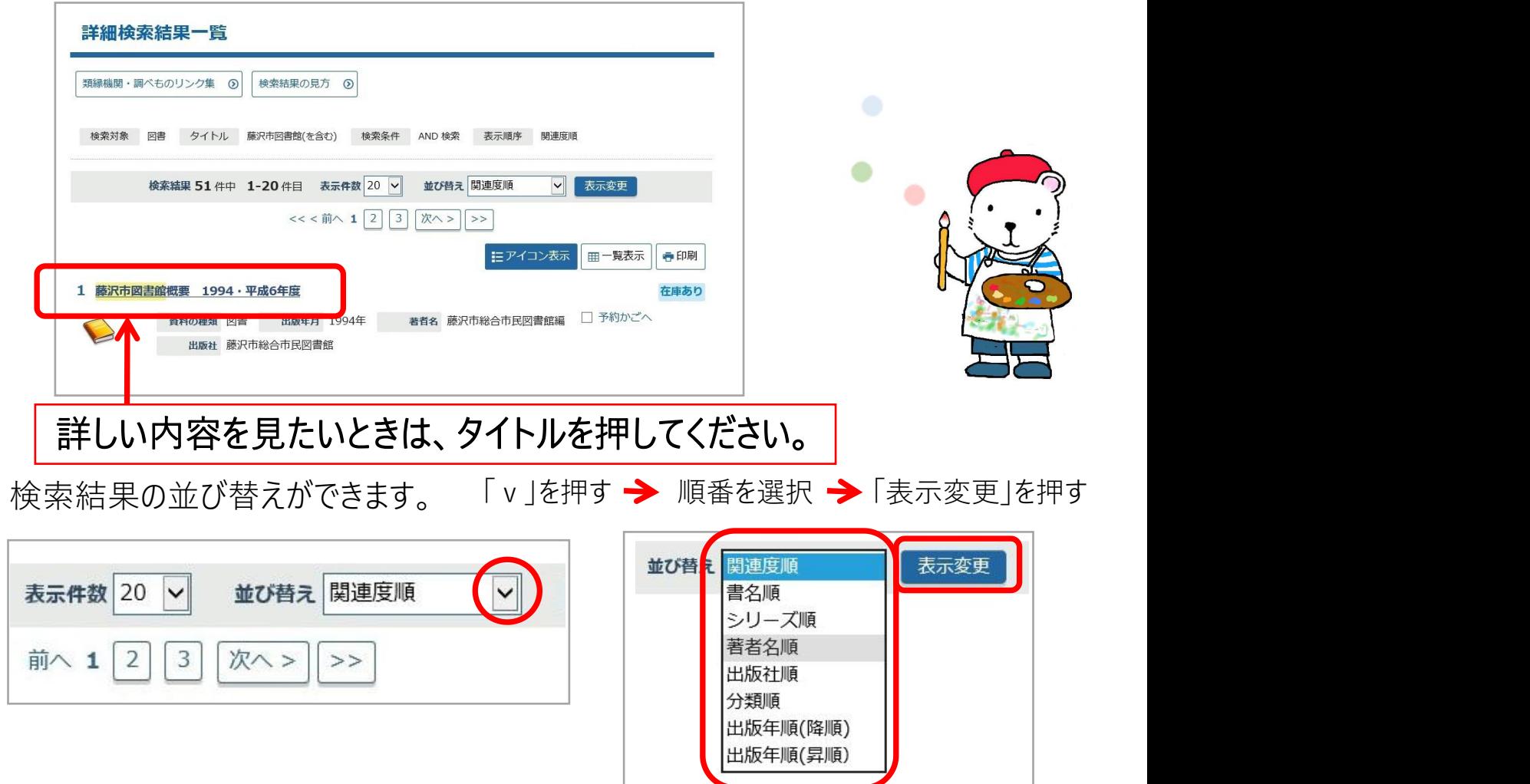

**5** 資料の詳しい内容を確認することができます。

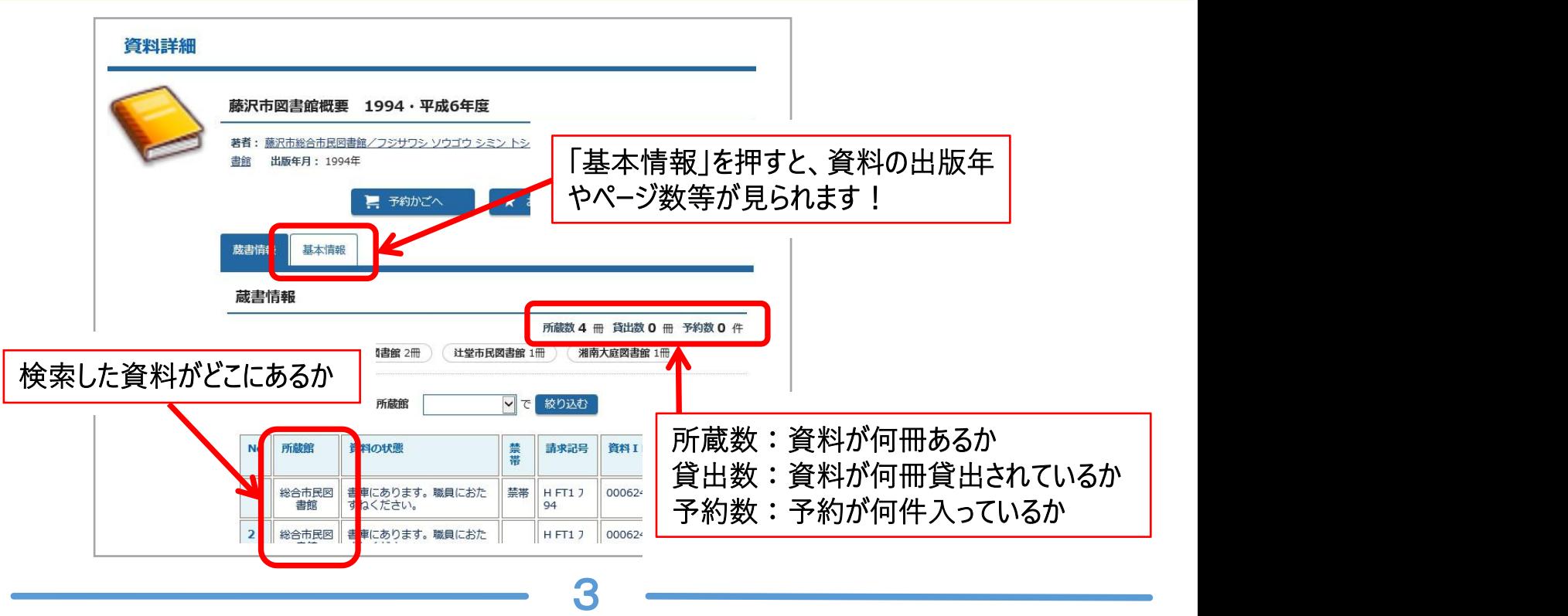

たとえば…

「"藤沢"と"図書館"という単語が入っていた気がするけど、タイトル がはっきりわからない…」「"陶芸"か、"焼き物"か、記憶があいまい…」 お役立ちコラム:こんな便利な機能もあります!<br>たとえば…<br>「"藤沢"と"図書館"という単語が入っていた気がするけど、タイトル<br>がはっきりわからない…」「"陶芸"か、"焼き物"か、記憶があいまい…」

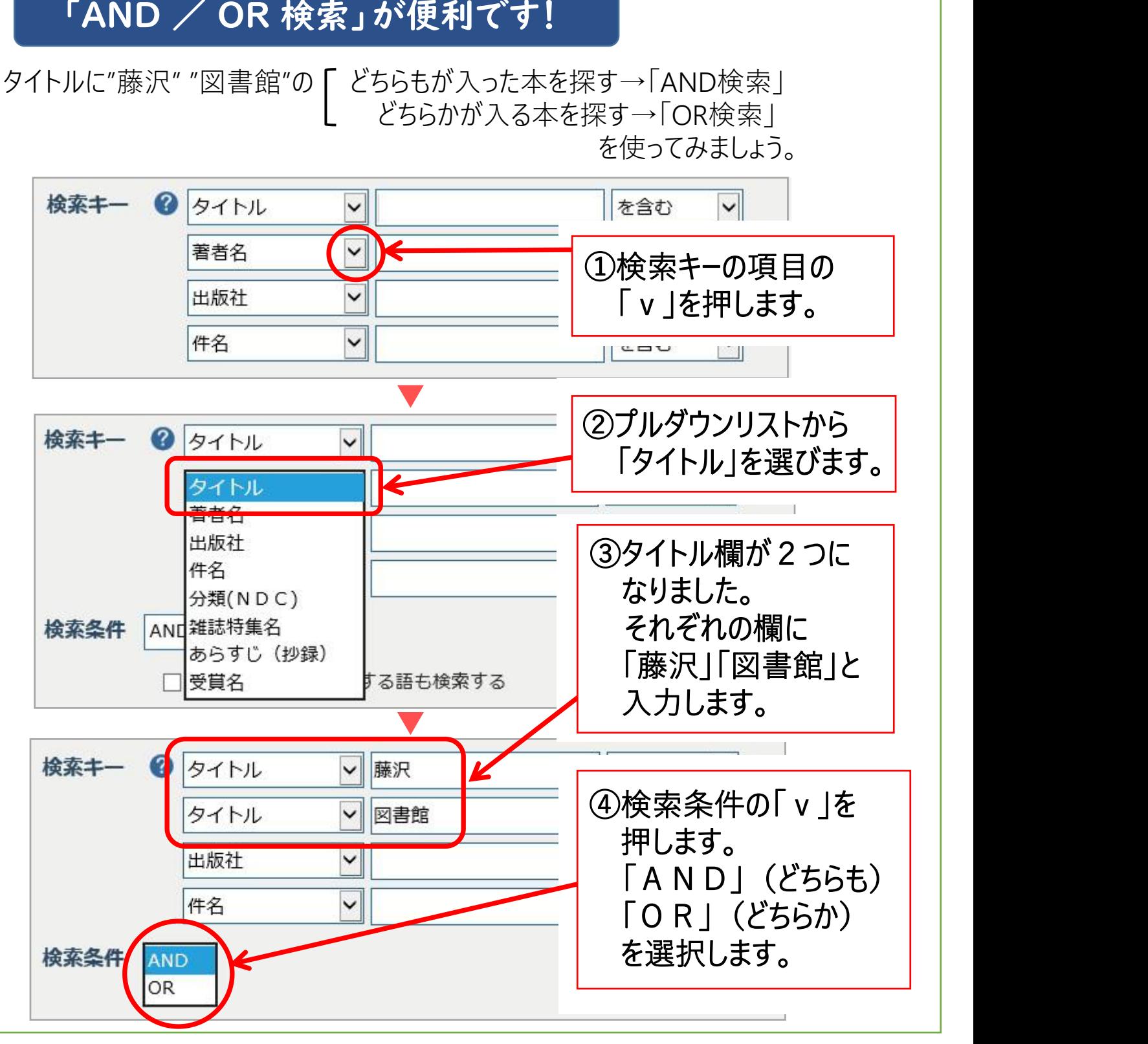

?